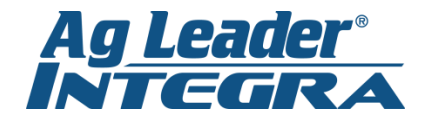

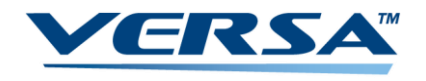

## **Setting a Manual Speed**

1. From the *Home Screen*, press the *Wrench* next to your equipment configuration. This will take you to the *Configuration Setup Menu.*

2. From the *Configuration Setup Menu*, press on the Speed Input button.

3. Under *Primary Source*, use the drop down menu to select *Manual Speed*. Enter a speed into the speed box. Press the *Green Checkmark* to continue

4. **WARNING!** You must change speed input back to *Display GPS*. Failure to do so will result in incorrect rate control and poor Autoswath functionality.

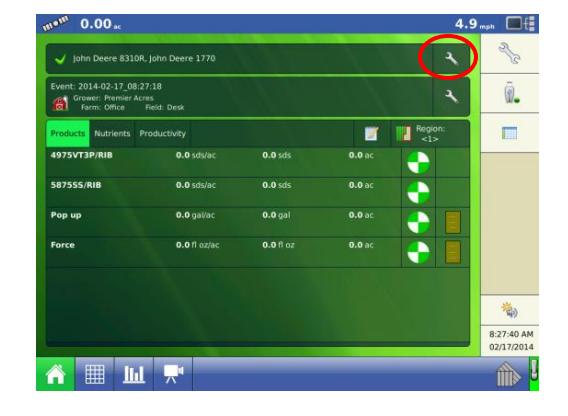

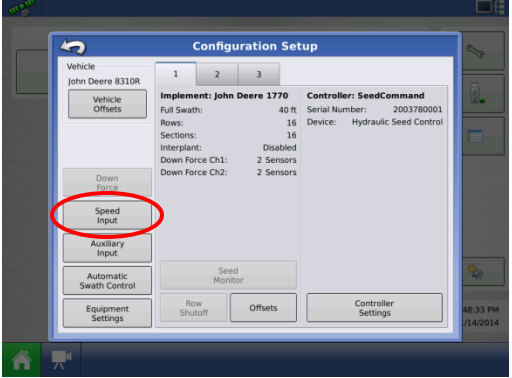

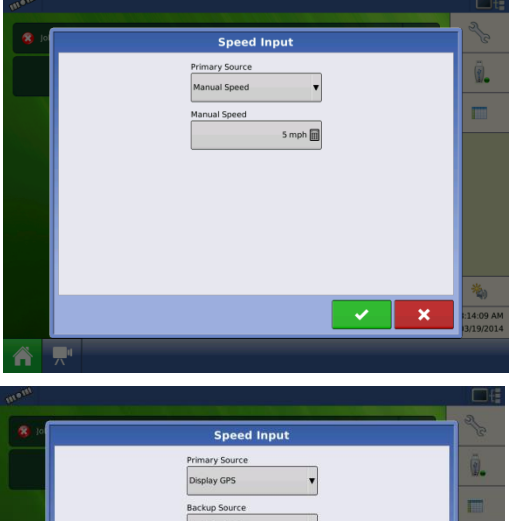

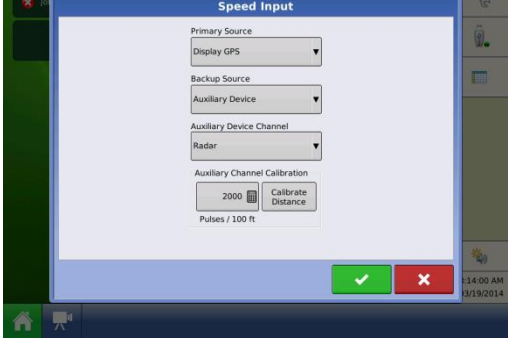

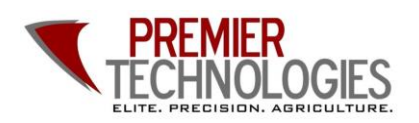

@PTprecisionag Premier Technologies www.ptprecisionag.com

Chris: 641-751-3936 Mike: 641-425-8384 Alec: 641-257-7989